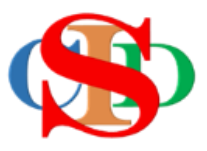

## **THE COLLABORATIVE INTRUCTIONAL DESIGN SYSTEM (CIDS)**

An initiative towards transforming teachers in designing instruction for delivering effective and efficient 21st century learning experiences that inspires learners of all levels towards VUCA world.

## **MODULE 4 :**

## **CREATE YEARLY INSTRUCTIONAL PLANNING (YIP)**

The ASIE Model of CIDS is a flexible instructional design tool. You may choose minimum features/items or add optional items to design your instructional planning to cater to your needs. Most of the items are customizable to formulate the instructional activities.

**A. CREATE YIP – Yearly Instructional Planning** *(optional – for the beginning of the year only – for those who do not have their YIP)*

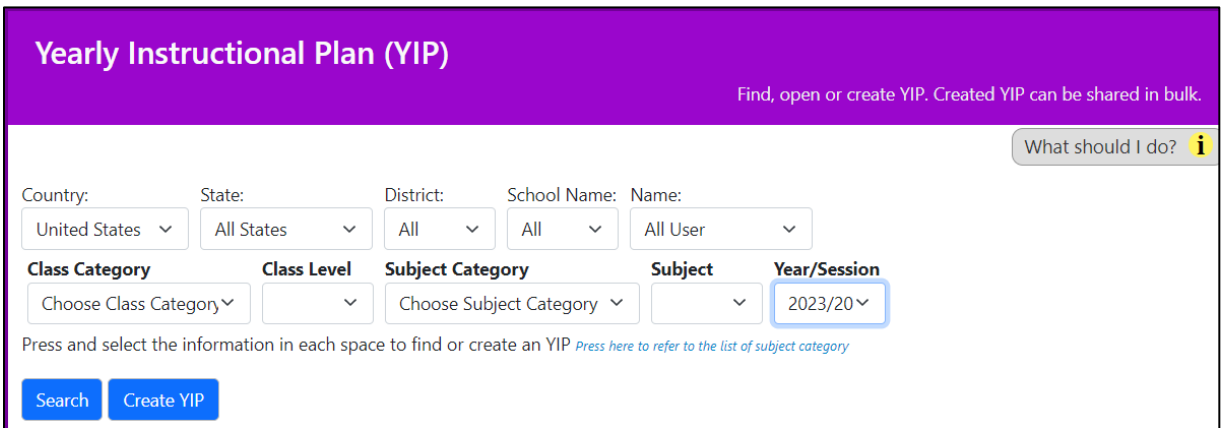

- Press *Record Yearly Instructional Planning (Press & select information on Item Class Category, Class Level, Subject Category, Subject & Year)*
- Press *Create YIP* or Search for *YIP* if it has already been created.

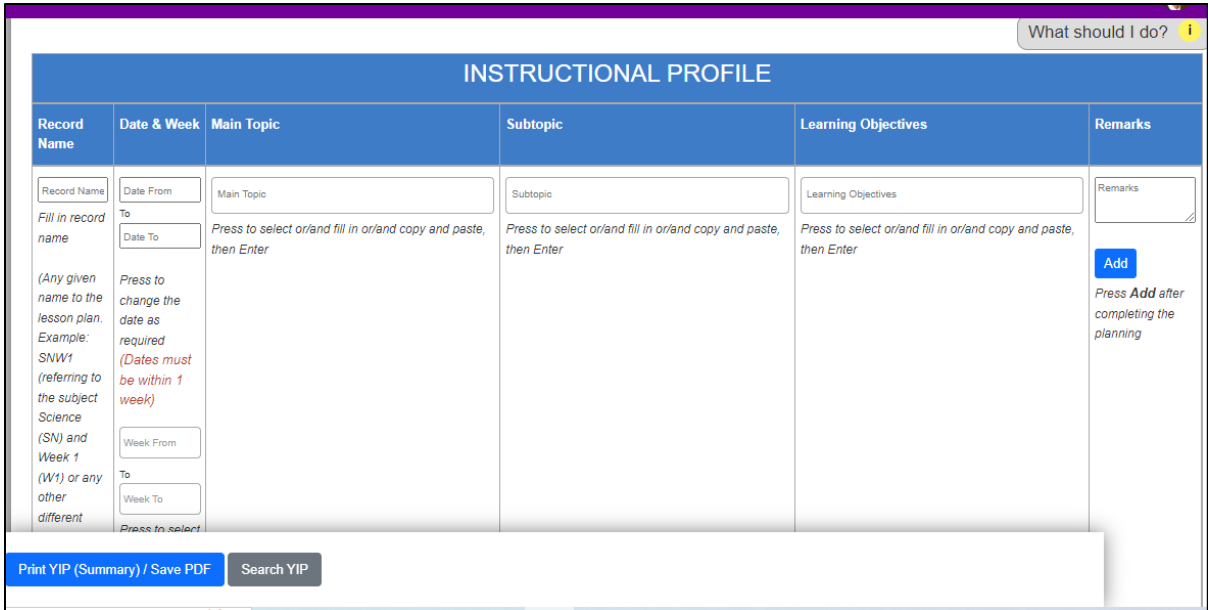

- **Press & select or enter** information in a specific space
- Press *Add*
- Can be continued by adding the following week's information on the same subject until the end of the year.
- Each time a week is added, press *Add*
- **Press** *Submit for Endorsement (to be seen by the administrator and verify it).*
- Each week planned in the YIP will automatically become a MIW a weekly plan to be selected in the creation of IPA – instructional planning activities.
- You can **upload other YIP** that you have created/copied from other application or other related materials available on a local drive *(in a folder of your computer),* on Google Drive, One Drive, or on any storage)
- Press *Link to YIP Resources* Your YIP file (s) will be uploaded and listed.

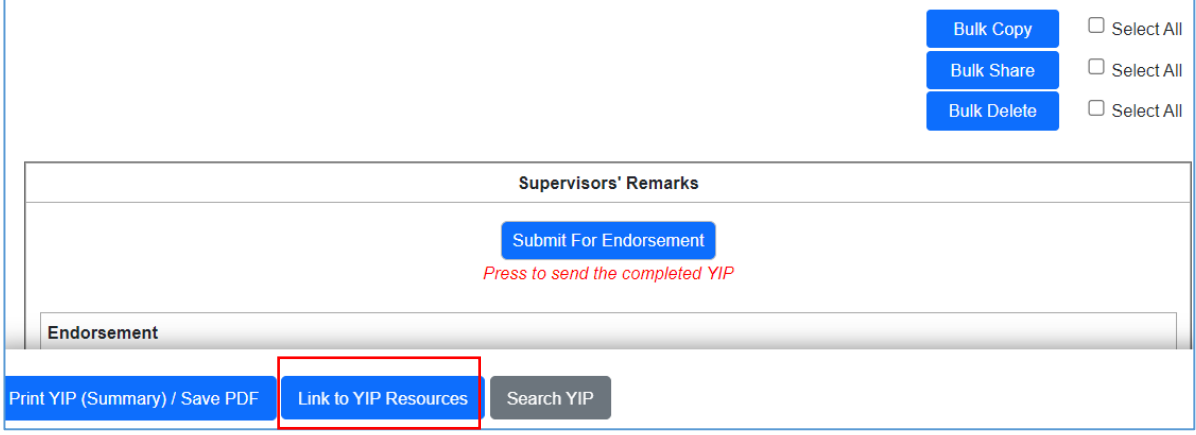